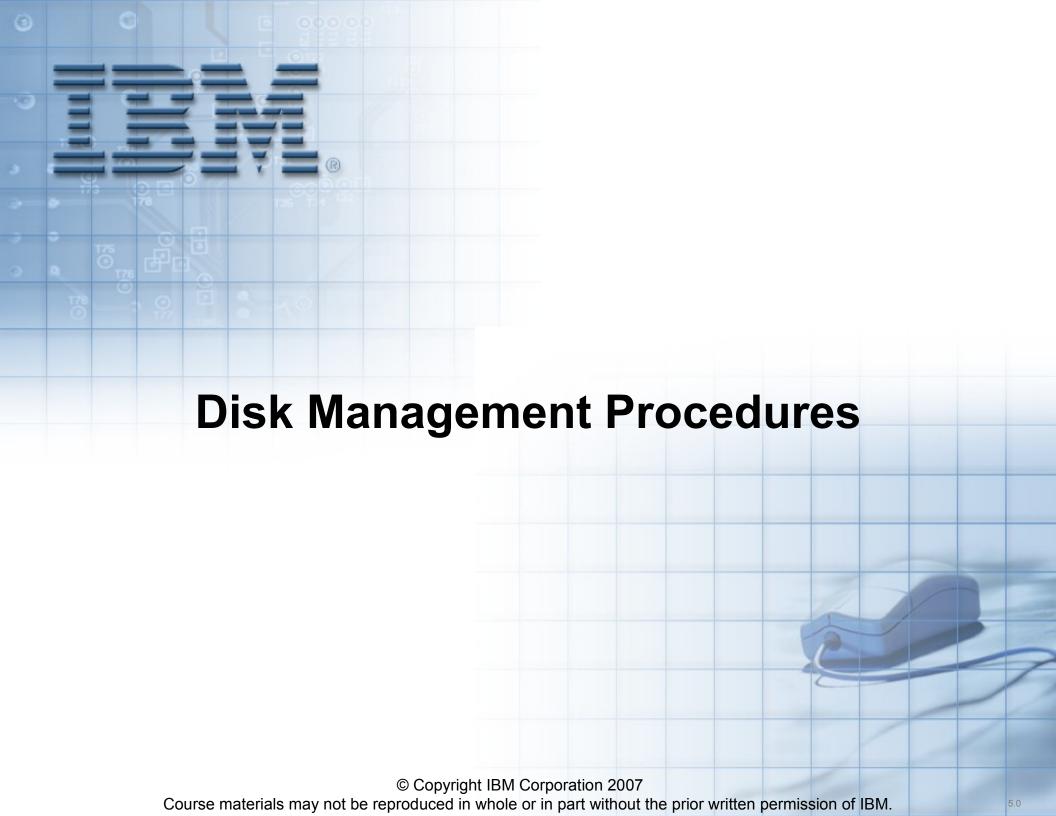

## **Unit Objectives**

After completing this unit, you should be able to:

- Replace a disk under different circumstances
- Recover from a total volume group failure
- Rectify problems caused by incorrect actions that have been taken to change disks
- Export and import volume groups

## **Disk Replacement: Starting Point**

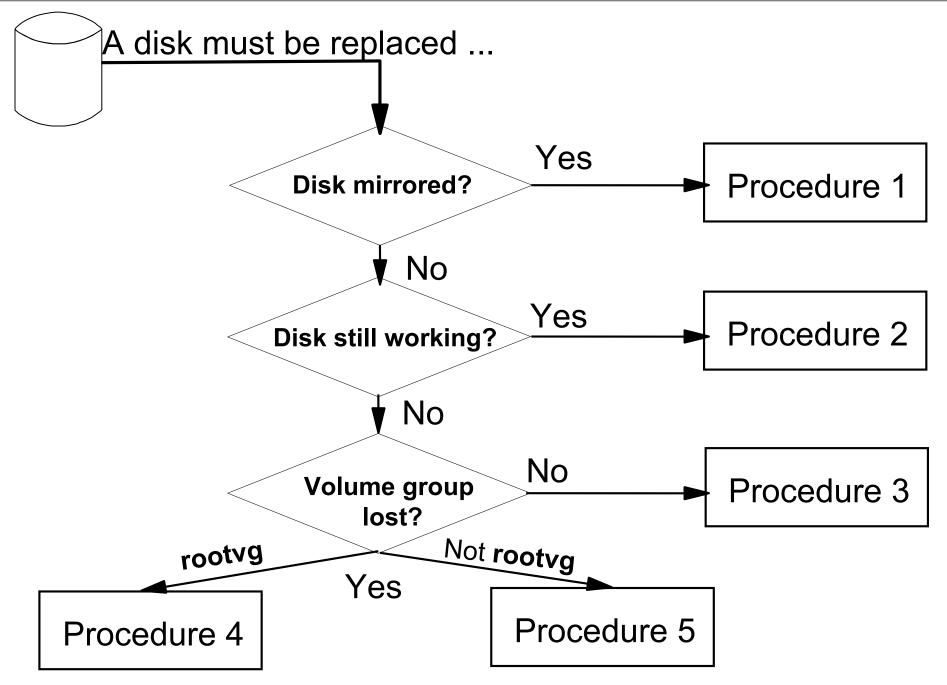

#### **Procedure 1: Disk Mirrored**

- Remove all copies from disk:
   # unmirrorvg vg name hdiskX
- 4. Remove disk from volume group:
  # reducevg vg\_name hdiskX
- 7. Remove disk from ODM:
  # rmdev -l hdiskX -d
- 10. Connect new disk to system

  May have to shut down if not hot-pluggable
- 13.Add new disk to volume group:
  # extendvg vg\_name hdiskY
- 16.Create new copies:

  # mirrorvg vg\_name hdiskY

  # syncvg vg\_name

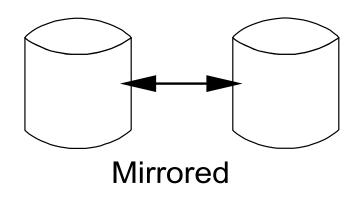

## **Procedure 2: Disk Still Working**

- 1. Connect new disk to system.
- 3. Add new disk to volume group:
  # extendvg vg\_name hdiskY
- 6. Migrate old disk to new disk: (\*)
  # migratepv hdiskX hdiskY
- 9. Remove old disk from volume group: # reducevg vg\_name hdiskX
- 12.Remove old disk from ODM:
  # rmdev -l hdiskX -d

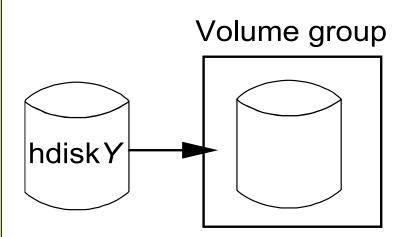

(\*): Is the disk in **rootvg**?

See next visual for further considerations!

# **Procedure 2: Special Steps for rootvg**

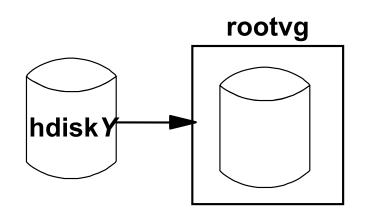

- 1. Connect new disk to system
- 3. Add new disk to volume group
- 5.
- 7. Remove old disk from volume group
- 9. Remove old disk from ODM

- 1...
- 2...
- Disk contains hd5?

```
# migratepv -l hd5 hdiskX hdiskY
```

- # bosboot -ad /dev/hdiskY
- # chpv -c hdiskX
- # bootlist -m normal hdiskY

Migrate old disk to new disk:

# migratepv hdiskX hdiskY

4...

5...

### **Procedure 3: Disk in Missing or Removed State**

- Identify all LVs and file systems on failing disk:
   # lspv -l hdiskY
- 4. Unmount all file systems on failing disk: # umount /dev/lv name
- 7. Remove all file systems and LVs from failing disk:

```
# smit rmfs # rmlv lv_name
```

- 10.Remove disk from volume group:
  # reducevg vg name hdiskY
- 13.Remove disk from system:
  # rmdev -1 hdiskY -d
- 16.Add new disk to volume group:
  # extendvg vg\_name hdiskZ
- 19.Re-create all LVs and file systems on new disk:

  # mklv -y lv\_name # smit crfs
- 22.Restore file systems from backup:
  # restore -rvqf /dev/rmt0

Volume group

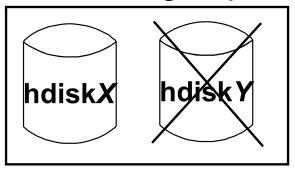

# lspv hdiskY

. . .

PV STATE: removed

# lspv hdiskY

. . .

PV STATE: missing

# **Procedure 4: Total rootvg Failure**

- 2. Replace bad disk
- 4. Boot in maintenance mode
- 6. Restore from a mksysb tape
- 8. Import each volume group into the new ODM (importvg) if needed

#### rootvg

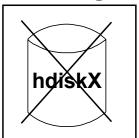

#### rootvg

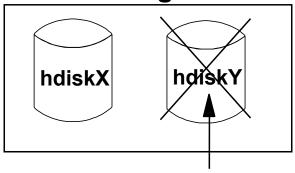

Contains OS logical volumes

#### datavg

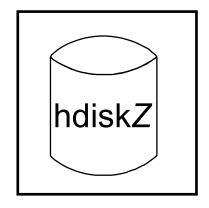

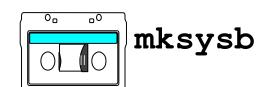

## Procedure 5: Total non-rootvg Failure

- 1. Export the volume group from the system:
  # exportvg vg\_name
- Check /etc/filesystems.
- Remove bad disk from ODM and the system:
   # rmdev -1 hdiskX -d
- 9. Connect new disk.
- 11. If volume group backup is available (savevg):
   # restvg -f /dev/rmt0 hdiskY
- If no volume group backup is available: Recreate ...
  - Volume group (**mkvg**)
  - Logical volumes and file systems (mklv, crfs)

Restore data from a backup:
# restore -rqvf /dev/rmt0

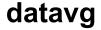

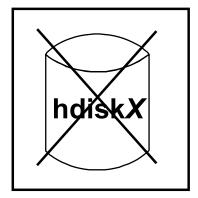

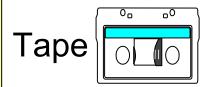

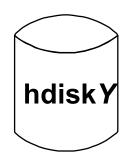

## Frequent Disk Replacement Errors (1 of 4)

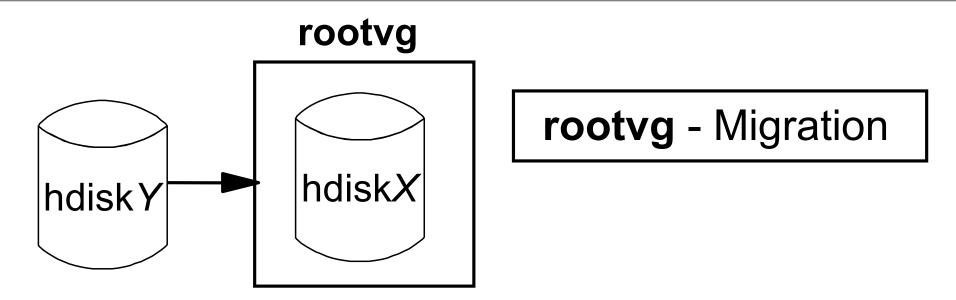

#### **Boot problems after migration:**

Firmware LED codes cycle or boots to SMS multiboot menu

#### Fix:

- Check bootlist (SMS menu)
- Check bootlist (bootlist)
- Re-create boot logical volume (bosboot)

# Frequent Disk Replacement Errors (2 of 4)

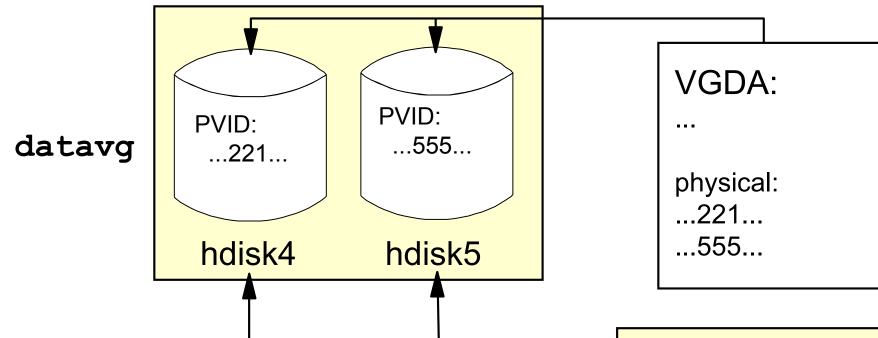

hdisk5 is removed from ODM and from the system, but not from the volume group:

```
# rmdev -l hdisk5 -d
```

#### ODM:

```
CuAt:
name = "hdisk4"
attribute = "pvid"
value = "...221..."
...
CuAt:
name = "hdisk5"
attribute = "pvid"
value = "...555..."
```

# Frequent Disk Replacement Errors (3 of 4)

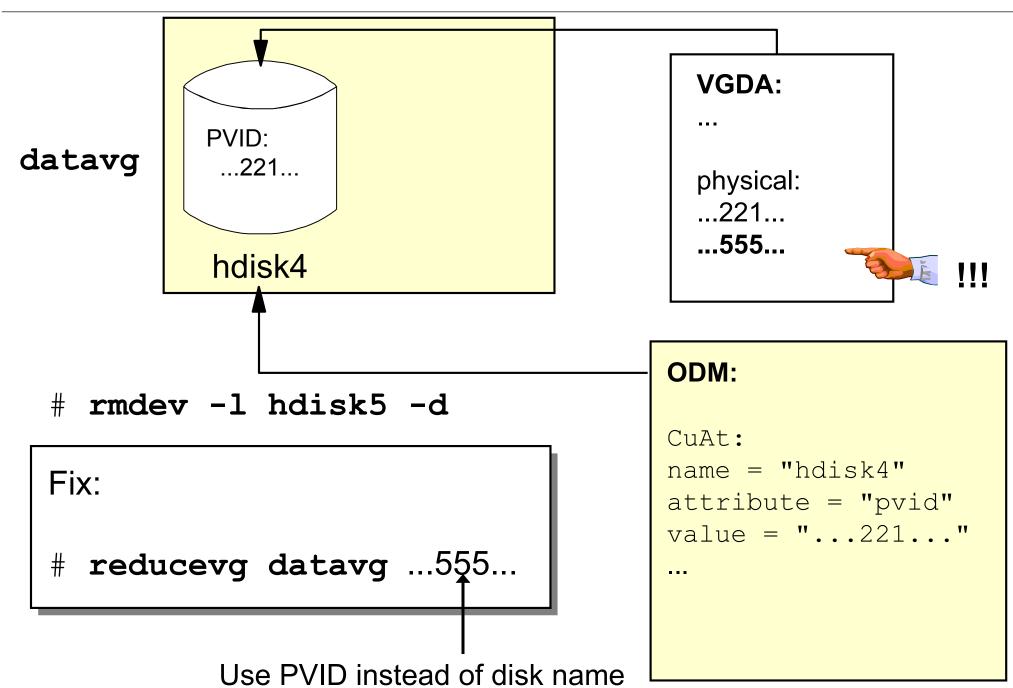

© Copyright IBM Corporation 2007

# Frequent Disk Replacement Errors (4 of 4)

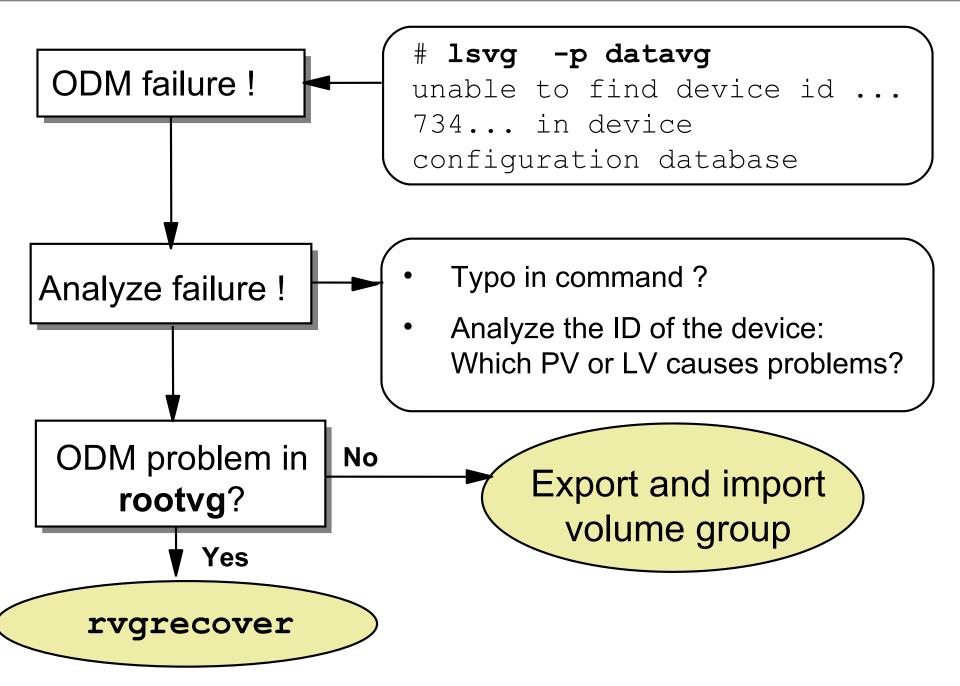

## **Exporting a Volume Group**

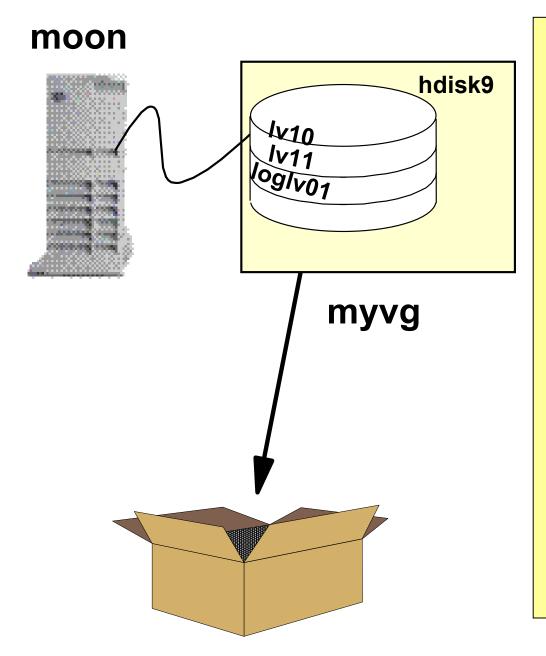

To export a volume group:

3. Unmount all file systems from the volume group:

```
# umount /dev/lv10
```

# umount /dev/lv11

7. Vary off the volume group:

# varyoffvg myvg

10.Export volume group:

# exportvg myvg

The complete volume group is removed from the ODM.

## Importing a Volume Group

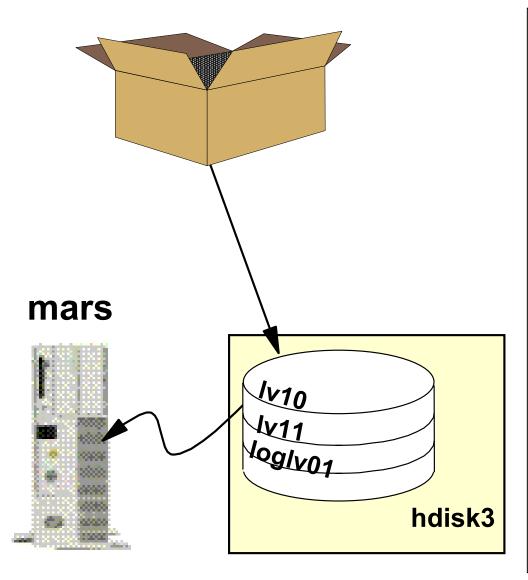

To import a volume group:

- 3. Configure the disk(s).
- 5. Import the volume group:
  # importvg -y myvg hdisk3
- 8. Mount the file systems:
  # mount /dev/lv10
  - # mount /dev/lv11

The complete volume group is added to the ODM.

myvg

## importing and Existing Logical Volumes

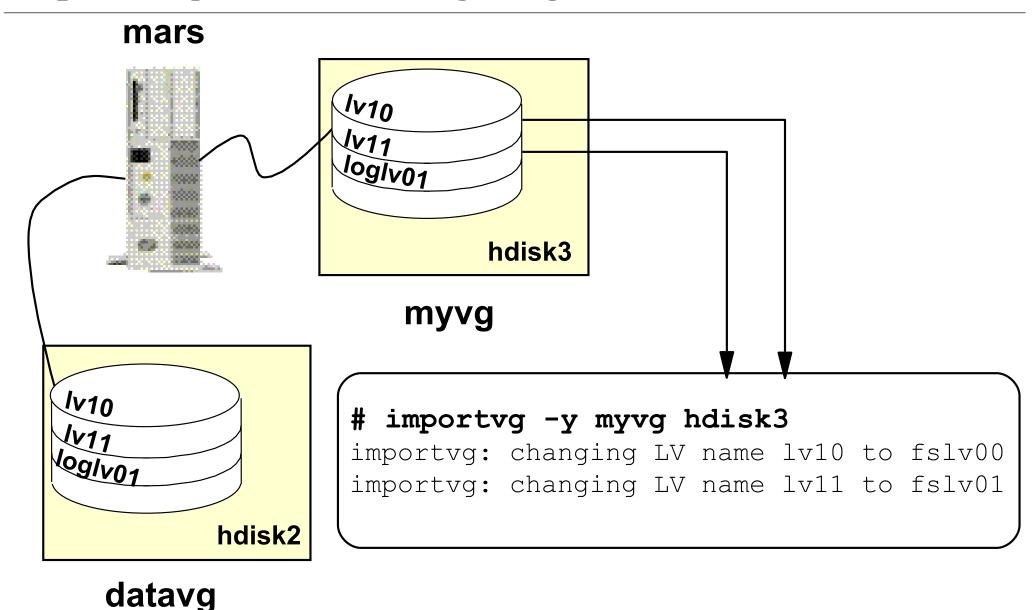

importvg can also accept the PVID in place of the hdisk name

# importing and Existing File Systems (1 of 2)

/dev/lv10: /home/sarah

/dev/lv11: /home/michael

/dev/logIv00: log device

/dev/lv23: /home/peter

/dev/lv24: /home/michael

/dev/loglv01: log device

```
# importvg -y myvg hdisk3
```

Warning: mount point /home/michael already exists in /etc/filesystems

```
# umount /home/michael
```

# mount -o log=/dev/loglv01 /dev/lv24 /home/michael

# importing and Existing File Systems (2 of 2)

```
# vi /etc/filesystems
/home/michael:
                  /dev/lv11
   dev
  vfs
                  jfs
   loa
                  /dev/loglv00
                  false
  mount
  options
                  rw
                  false
   account
/home/michael moon:
                  /dev/1v24
   dev
  vfs
                  ifs
                /dev/loglv01
   loq
  mount
                  false
   options
                  ΥW
   account
                  false
```

```
/dev/lv10: /home/sarah
/dev/lv11: /home/michael
/dev/loglv00: log device
datavg
```

```
/dev/lv23: /home/peter
/dev/lv24: /home/michael
/dev/loglv01: log device
hdisk3 (myvg)
```

```
mount /home/michael mount /home/michael_moon ———— Mount point must exist!
```

# importvg -L (1 of 2)

No exportvg!!!

moon 1/10 1/11 logIv01 hdisk9 myvg mars lv10 log/v01 lv99 hdisk3

# importvg -y myvg hdisk3
# mklv lv99 myvg

# importvg -L (2 of 2)

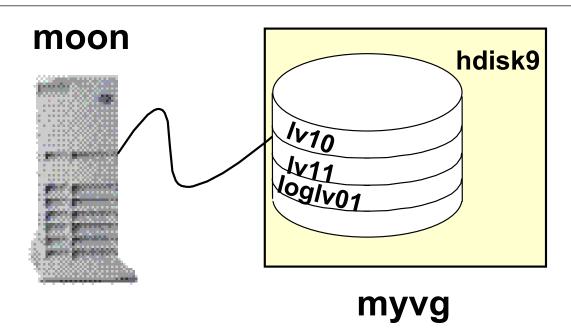

"Learn about possible changes!"

- # importvg -L myvg hdisk9
- # varyonvg myvg

==> importvg -L fails if a name clash is detected

## Checkpoint

| 1. | Although everything seems to be working fine, you detect error log entries for disk <b>hdisk0</b> in your <b>rootvg</b> . The disk is not mirrored to another disk. You decide to replace this disk. Which procedure would you use to migrate this disk?      |
|----|----------------------------------------------------------------------------------------------------|
| 5. | You detect an unrecoverable disk failure in volume group <b>datavg</b> . This volume group consists of two disks that are completely mirrored Because of the disk failure you are not able to vary on <b>datavg</b> . How do you recover from this situation? |

8. After disk replacement you recognize that a disk has been removed from the system but not from the volume group. How do you fix this problem?

## **Checkpoint Solutions**

1. Although everything seems to be working fine, you detect error log entries for disk hdisk0 in your rootvg. The disk is not mirrored to another disk. You decide to replace this disk. Which procedure would you use to migrate this disk?

Procedure 2: Disk still working. There are some additional steps necessary for hd5 and the primary dump device hd6.

3. You detect an unrecoverable disk failure in volume group **datavg**. This volume group consists of two disks that are completely mirrored. Because of the disk failure you are not able to vary on **datavg**. How do you recover from this situation?

Forced varyon: varyonvg -f datavg.
Use Procedure 1 for mirrored disks.

4. After disk replacement you recognize that a disk has been removed from the system but not from the volume group. How do you fix this problem?

Use PVID instead of disk name: reducevg vg name PVID

# Exercise 7: Exporting and Importing Volume Groups

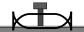

- Export and import a volume group
- Analyze import messages (Optional)

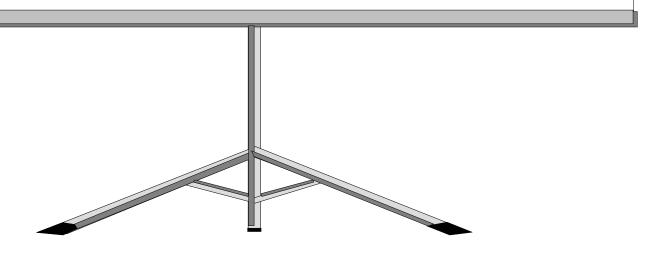

# **Unit Summary**

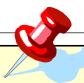

- Different procedures are available that can be used to fix disk problems under any circumstance:
  - Procedure 1: Mirrored disk
  - Procedure 2: Disk still working (rootvg specials)
  - Procedure 3: Total disk failure
  - Procedure 4: Total rootvg failure
  - Procedure 5: Total non-rootvg failure
- exportvg and importvg can be used to easily transfer volume groups between systems